604E64790 Rev A © 2011 Xerox Corporation. All Rights Reserved. XEROX® and XEROX and Design® are trademarks of Xerox Corporation in the United States and/or other countries.

## **www.xerox.com/office/3010support www.xerox.com/office/3040support**

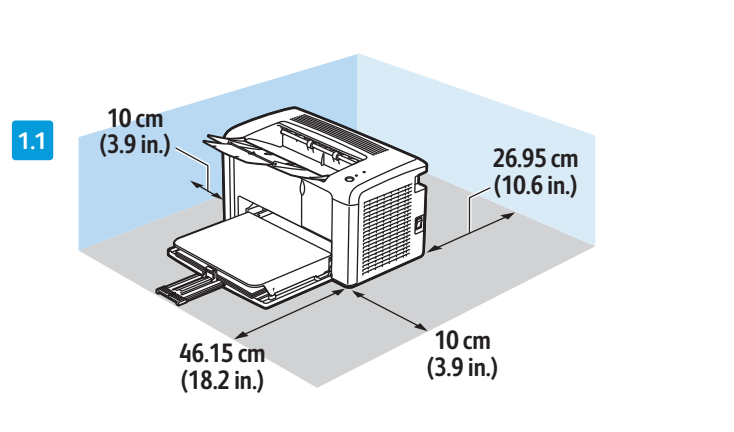

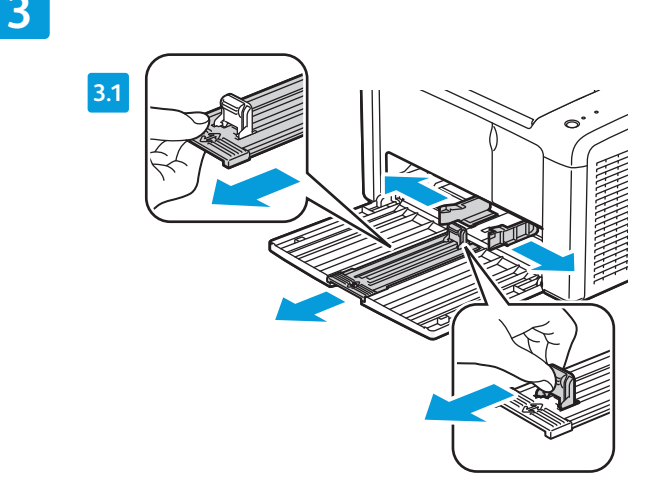

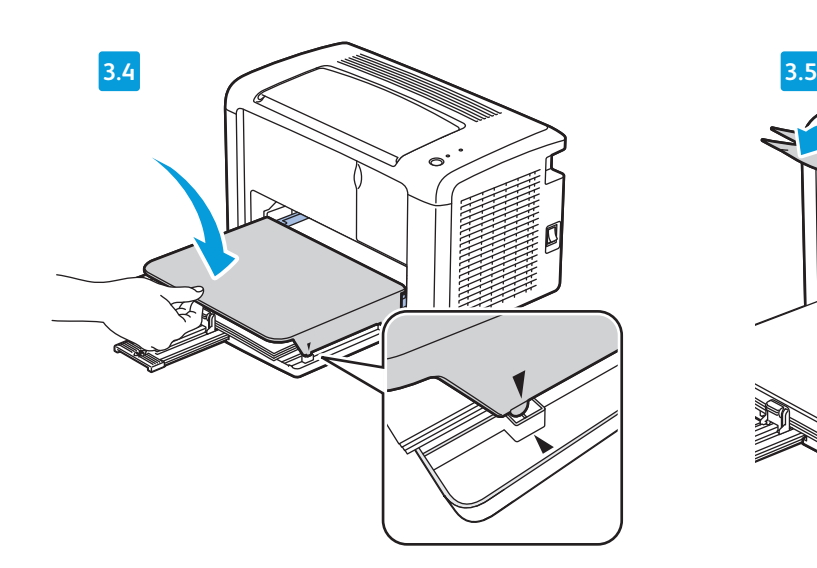

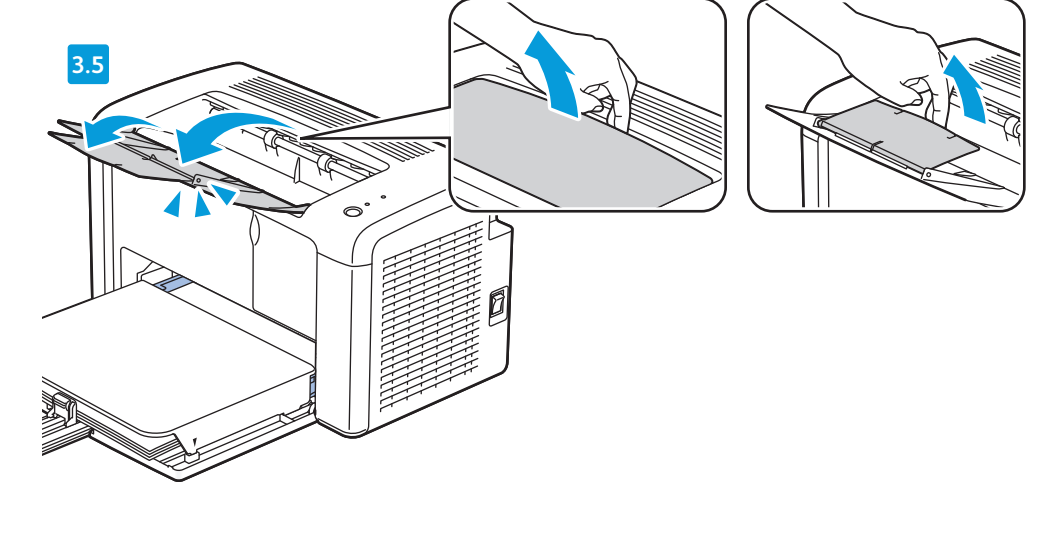

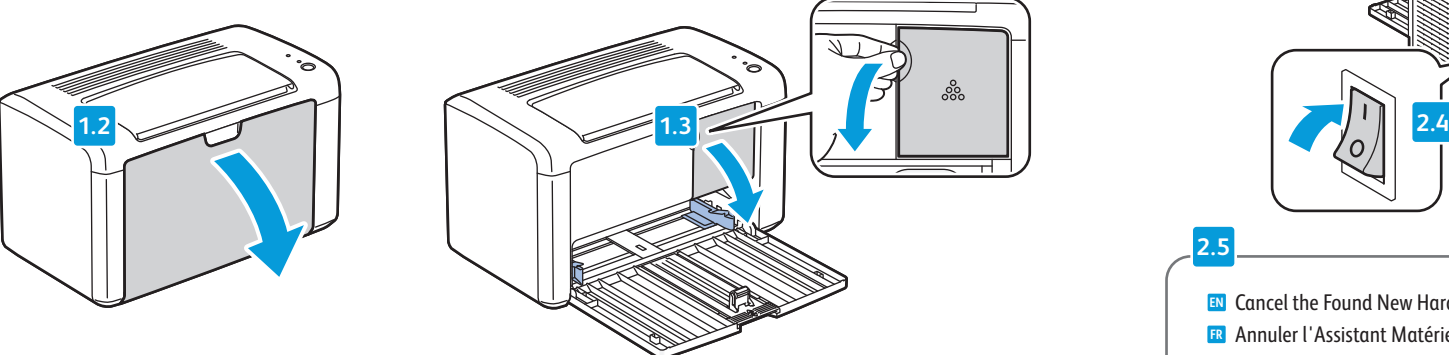

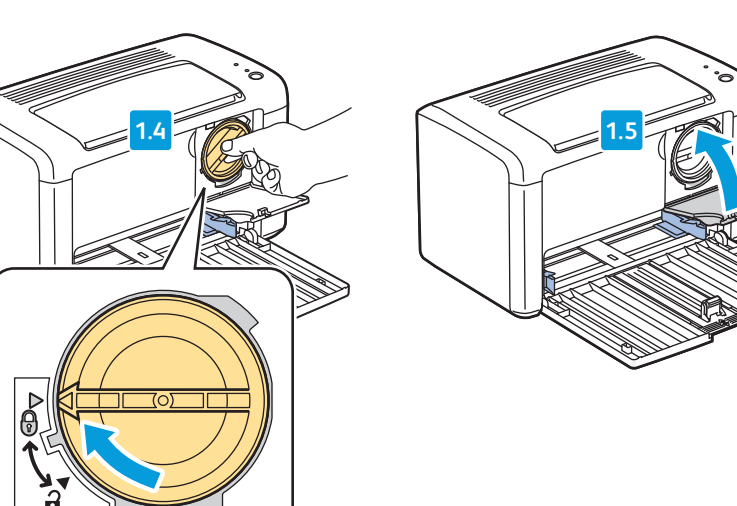

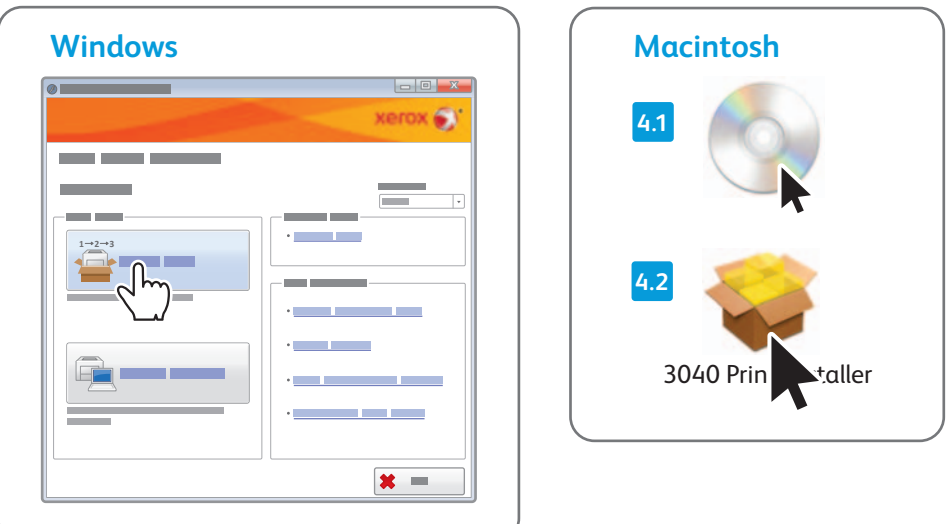

- **EN** You can access printer settings, maintenance, and diagnostic features using the Printer Setting Utility (Windows only). To launch the utility, click **Start** > **All Programs** > **Xerox Office Printing** > **Phaser 3010/Phaser 3040** > **Printer Setting Utility**.
- **FR** Vous pouvez accéder aux réglages de l'imprimante, à la maintenance et aux fonctions de diagnostic à l'aide de l'utilitaire de configuration d'imprimante (Windows uniquement). Pour lancer l'utilitaire, cliquez sur **Démarrer** > **Tous les programmes** > **Impression bureautique Xerox** > **Phaser 3010/Phaser 3040** > **Utilitaire de configuration d'imprimante**.
- **IT** Utility impostazione stampante consente di accedere alle impostazioni e alle funzioni di manutenzione e diagnostica della stampante (solo per Windows). Per avviare l'applicazione, fare clic su **Start** > **Tutti i programmi** > **Xerox Office Printing** > **Phaser 3010/Phaser 3040** > **Utility impostazione stampante**.
- **DE** Über das Druckereinstellungen-Dienstprogramm (nur Windows) kann auf die Druckereinstellungen sowie die Wartungs- und Diagnosefunktionen zugegriffen werden. Das Dienstprogramm über **Start** > **Programme** > **Xerox Office Printing** > **Phaser 3010/Phaser 3040** > **Druckereinstellungen-Dienstprogramm** aufrufen.
- **ES** Para acceder a las funciones de diagnósticos, mantenimiento y opciones, utilice la Utilidad Configuración de impresora (solo Windows). Para iniciar la utilidad, haga clic en **Inicio** > **Todos los programas** > **Xerox Office Printing** > **Phaser Phaser 3010/3040** > **Utilidad Configuración de impresora**.
- **PT** Você pode acessar as configurações da impressora, manutenção e recursos de diagnóstico usando o Utilitário de configuração da impressora (Windows somente). Para iniciar o utilitário, clique em **Iniciar** > **Todos os programas** > **Xerox Office Printing** > **Phaser 3010/Phaser 3040** > **Utilitário de configuração da impressora**.
- **NL** U hebt via het hulpprogramma voor printerinstellingen toegang tot de printerinstellingen, onderhoud en diagnosefuncties (alleen Windows). Als u het programma wilt starten, klikt u op **Start** > **Alle programma's** > **Xerox Office Printing** > **Phaser 3010/Phaser 3040** > **Printer Setting Utility** (hulpprogramma voor printerinstellingen).
- **SV** Du kan komma åt skrivarinställningar, underhållsfunktioner och diagnostiska funktioner via verktyget Printer Setting Utility (Skrivarinställningar) (endast Windows). Starta verktyget genom att klicka på **Start** > **Alla program** > **Xerox Office Printing** > **Phaser 3010/Phaser 3040** > **Printer Setting Utility**.
- **NO** Du får tilgang til funksjoner for skriverinnstillinger, vedlikehold og diagnose når du bruker Printer Setting Utility (verktøy for skriverinnstillinger) (bare i Windows). Du starter verktøyet ved å klikke på **Start** > **Alle programmer** > **Xerox Office Printing** > **Phaser 3010/Phaser 3040** > **Printer Setting Utility**.
- **DA** Der er adgang til printerindstillinger, vedligeholdelse og diagnosticsfunktioner vha. Værktøj til printerindstilling (kun Windows). For at starte værktøjet skal du klikke på **Start** > **Alle programmer** > **Xerox Office Printing** > **Phaser 3010/Phaser 3040** > **Værktøj til printerindstilling**.
- **FI** Apuohjelman Printer Setting Utility (tulostimen asetukset) avulla pääset tekemään tulostimen asetuksia, suorittamaan ylläpitotoimia ja käyttämään vianetsintätoimintoja (vain Windows). Käynnistä apuohjelma napsauttamalla **Käynnistä** > **Kaikki ohjelmat** > **Xerox Office Printing** > **Phaser 3010/Phaser 3040** > **Printer Setting Utility**.
- **EL** Μπορείτε να αποκτήσετε πρόσβαση στις ρυθµίσεις εκτυπωτή, στη συντήρηση και σε λειτουργίες διαγνωστικού ελέγχου χρησιµοποιώντας το Βοηθητικό πρόγραµµα ρύθµισης εκτυπωτή (µόνο για Windows). Για να ξεκινήσει το βοηθητικό πρόγραµµα, επιλέξτε **Έναρξη** > **Όλα τα προγράµµατα** > **Xerox Office Printing** > **Phaser 3010/Phaser 3040** > **Βοηθητικό πρόγραµµα ρύθµισης εκτυπωτή**.
- **RU** Для доступа к настройкам принтера и функциям обслуживания и диагностики предусмотрена Программа настройки принтера (только для Windows). Для запуска программы выберите **Пуск** > **Все программы** > **Офисная печать Xerox** > **Phaser 3010/Phaser 3040** > **Программа настройки принтера**.
- **CZ** Pomocí Nástroje pro nastavení tiskárny (pouze pro systém Windows) můžete přistupovat k nastavení tiskárny, funkcím údržby a diagnostickým funkcím. Tento nástroj spustíte klepnutím na možnosti **Start** > **Všechny programy** > **Kancelářský tisk Xerox** > **Phaser 3010/Phaser 3040** > **Nástroj pro nastavení tiskárny**.
- **PO** Za pomocą programu Printer Settings Utility (Narzędzie konfiguracji drukarki) możesz uzyskać dostęp do ustawień drukarki, funkcji konserwacji i diagnostyki (tylko Windows). Aby uruchomić program, kliknij kolejno **Start** > **Wszystkie programy** > **Xerox Office Printing** > **Phaser 3010/Phaser 3040** > **Printer Setting Utility** (Narzędzie konfiguracji drukarki).

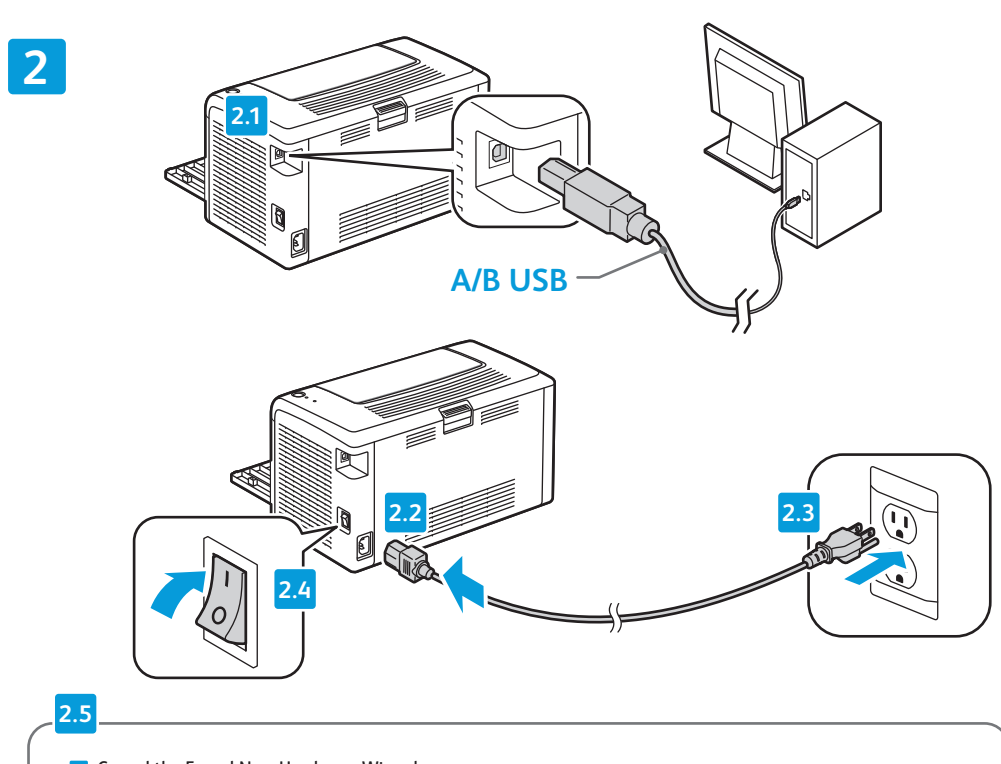

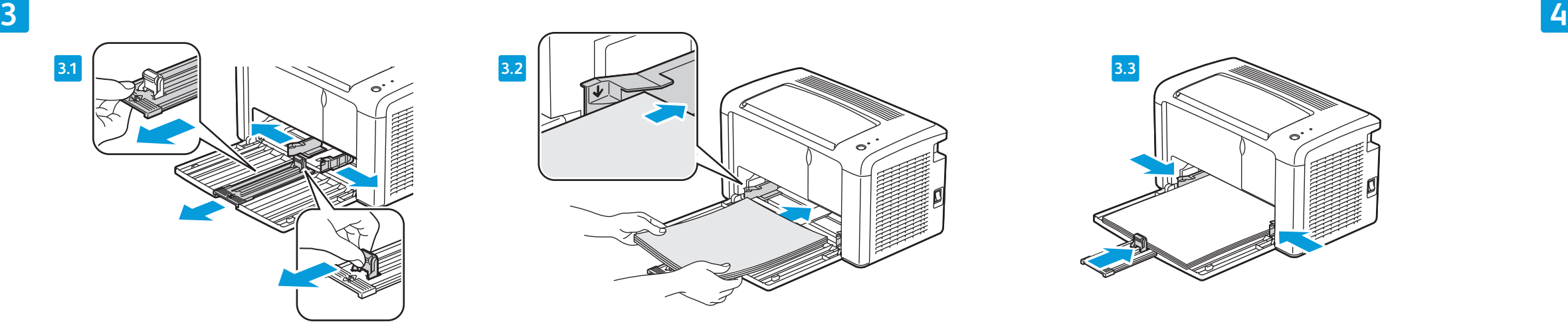

- **HU** A Printer Setting Utility programmal (Nyomtatóbeállító segédprogrammal; csak Windowson futtatható) hozzáférhet a nyomtató beállításaihoz, illetve karbantartási és diagnosztikai funkcióihoz. A segédprogram elindításához kattintson a **Start** > **Programok** > **Xerox Office Printing** > **Phaser 3010/Phaser 3040** > **Printer Setting Utility** (Nyomtatóbeállító segédprogram) elemre.
- **RO** Puteţi accesa setările imprimantei, funcţiile de întreţinere şi de diagnoză utilizând Printer Setting Utility (Utilitar pentru setare imprimantă) (doar Windows). Pentru a lansa utilitarul, faceţi clic pe **Start** > **All Programs** (Toate programele) > **Xerox Office Printing** (Imprimare Xerox Office) > **Phaser 3010/Phaser 3040** > **Printer Setting Utility** (Utilitar pentru setare imprimantă).
- **BG** С помощта на Printer Setting Utility (Помощна програма за настройки на принтера) (само за Windows) можете да получите достъп до настройките на принтера, поддръжката и функциите за диагностика. За да стартирате помощната програма, щракнете върху **Start** (Старт) > **All Programs** (Всички програми) > **Xerox Office Printing** (Офис печат на Xerox) > **Phaser 3010/Phaser 3040** > **Printer Setting Utility** (Помощна програма за настройки на принтера).
- **HR** Postavkama pisača te značajkama održavanja i dijagnostike možete pristupiti putem uslužnog programa za postavke pisača Printer Setting Utility (samo za sustav Windows). Za pokretanje programa kliknite **Start** > **Svi programi** > **Xerox Office Printing** > **Phaser 3010/Phaser 3040** > **Printer Setting Utility**.
- **UK** Службова програма налаштування принтера (тільки Windows) дозволяє отримати доступ до налаштувань принтера, функцій техобслуговування та діагностики. Для запуску цієї програми натисніть **Start** (Пуск) > **All Programs** (Усі програми) > **Xerox Office Printing** (Офісний друк Xerox) > **Phaser 3010/Phaser 3040** > **Printer Setting Utility** (Службова програма налаштування принтера).
- **SK** Vďaka pomôcke Printer Setting Utility získate prístup k nastaveniam, údržbe a diagnostike tlačiarne (len v systéme Windows). Pomôcku spustíte kliknutím na tlačidlo **Štart** > **Všetky programy** > **Xerox Office Printing** > **Phaser 3010/Phaser 3040** > **Printer Setting Utility**.
- **SL** Z orodjem za nastavitve tiskalnika (samo Windows) lahko spreminjate nastavitve tiskalnika ter funkcije za vzdrževanje in diagnostiko. Orodje zaženete tako, da kliknete **Start** > **All Programs** (Vsi programi) > **Xerox Office Printing** > **Phaser 3010/Phaser 3040** > **Printer Setting Utility** (Orodje za nastavitve tiskalnika).
- **TU** Yazıcı ayarları, bakım ve teşhis özelliklerine, Yazıcı Ayarı Yardımcı Programı'nı (yalnızca Windows) kullanarak erişebilirsiniz. Yardımcı programı başlatmak için, **Başlat** > **Tüm Programlar** > **Xerox Office Printing** > **Phaser 3040** > **Yazıcı Ayarı Yardımcı Programı** öğesini tıklatın.
- **AR** يمكنك الوصول إلى إعدادات الطابعة وميزات التشخيص والصيانة باستخدام Utility Setting Printer) الأداة المساعدة لإعداد الطابعة) (نظام Windows فقط). لبدء تشغيل الأداة المساعدة، انقر فوق **Start**) ابدأ) > **All Printer Setting Utility** < **Phaser 3010/Phaser 3040** < **Xerox Office Printing** < (البرامج كافة (**Programs** (الأداة المساعدة لإعداد الطابعة).

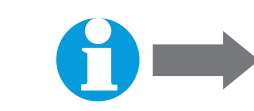

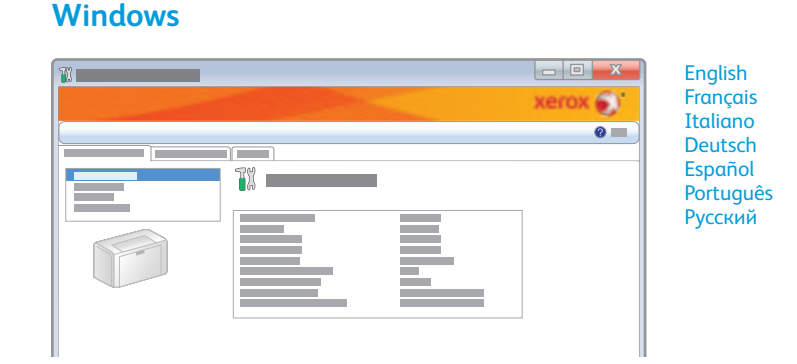

**1**

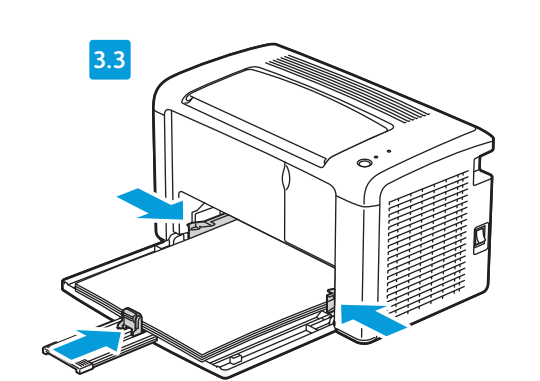

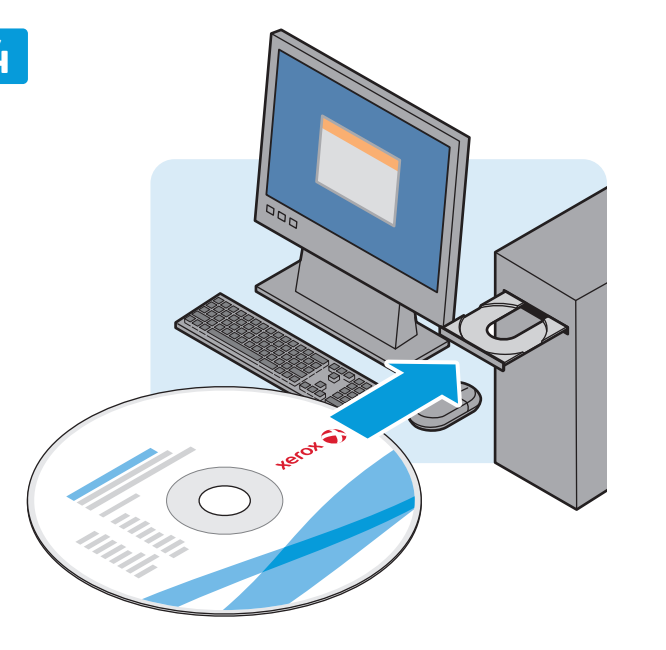

## **Xerox Phaser 3010/3040**

Printer Imprimante

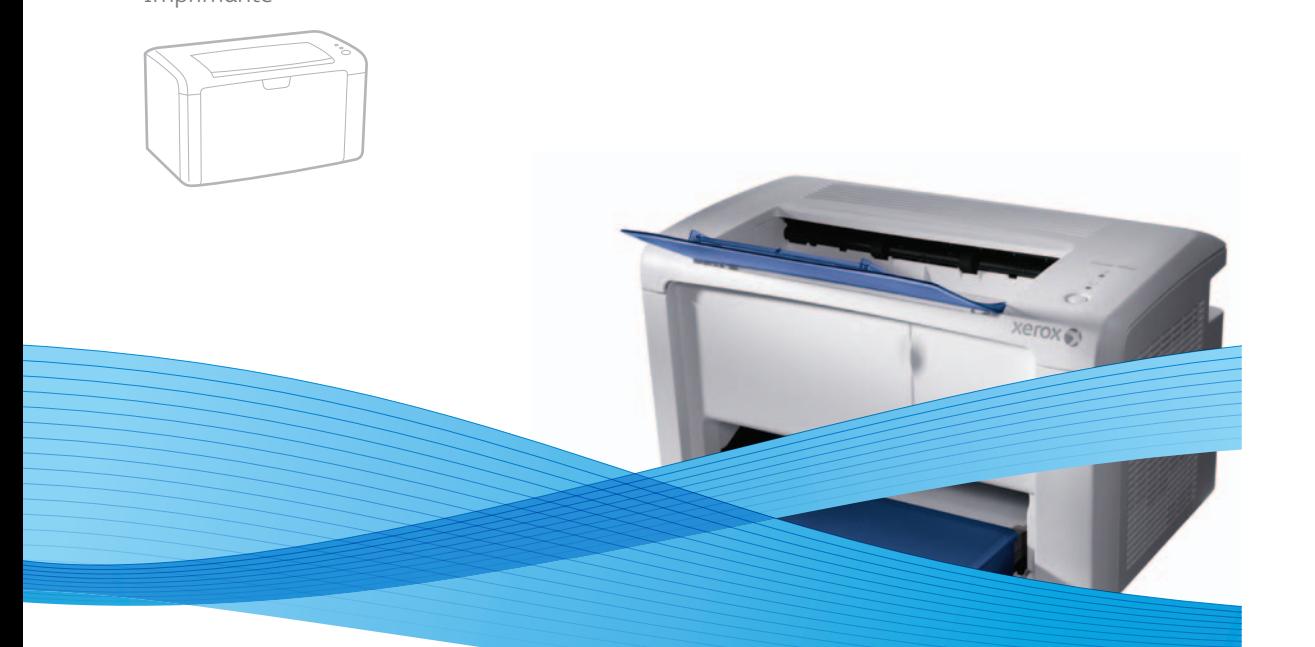

## Xerox® Phaser® 3010/3040 Installation Guide Guide d'installation

Guida all'installazione **IT** Installationshandbuch **DE** Guía de instalación **ES** Guia de instalação **PT** Installatiehandleiding **NL** Installationshandbok **SV** Installasjonsveiledning **NO** Installations-vejledning **DA** Asennusopas **FI**

Οδηγός εγκατάστασης **EL**

Instalační příručka **CZ** Instrukcja instalacji **PO** Telepítési útmutató **HU** Ghid de instalare **RO**

Ръководство за инсталиране **BG**

Руководство по установке **RU** Vodič za instalaciju **HR** Посібник зі встановлення **UK** Inštalačná príručka **SK** Navodila za namestitev **SL** Kurulum Kılavuzu **TU** دليل التركيب **AR**

**Xerox** 

**FR** Annuler l'Assistant Matériel détecté **EN** Cancel the Found New Hardware Wizard **IT** Annullare Installazione guidata nuovo hardware **DE** Den Assistenten für neue Hardware abbrechen **ES** Cancelar el Asistente para hardware nuevo encontrado **PT** Cancelar o Assistente para novo hardware encontrado **NL** Annuleer de Windows-wizard Nieuwe hardware gevonden. **SV** Avbryt guiden Ny programvara har hittats **DA** Annuller Guiden Ny hardware fundet **NO** Avbryt veiviseren for funnet maskinvare **FI** Peruuta ohjattu uuden laitteiston asennus **PO** Anuluj działanie Kreatora znajdowania nowego sprzętu **HU** Zárja be a Windows Új hardver varázslójának párbeszédablakát. **RO** Faceţi clic pe Revocare în fereastra Expert hardware nou detectat **BG** Отменете съветника за откриване на нов хардуер **EL** Ακυρώστε τον Οδηγό εύρεσης νέου υλικού **RU** Закройте окно мастера установки нового оборудования **CZ** Zrušte Průvodce nově rozpoznaným hardwarem. **SL** Prekličite čarovnika za najdeno novo strojno opremo **TU** Yeni Donanım Bulundu sihirbazını iptal edin **AR** إلغاء معالج "العثور على الأجهزة الجديدة" **HR** Otkažite Čarobnjak za novu opremu **UK** Скасувати запуск майстра нового устаткування **SK** Zrušiť sprievodcu Našiel sa nový hardvér

**www.xerox.com/office/3010support**

**www.xerox.com/office/3040support**

• Veiligheidsspecificaties (in *Handleiding voor de gebruiker*)

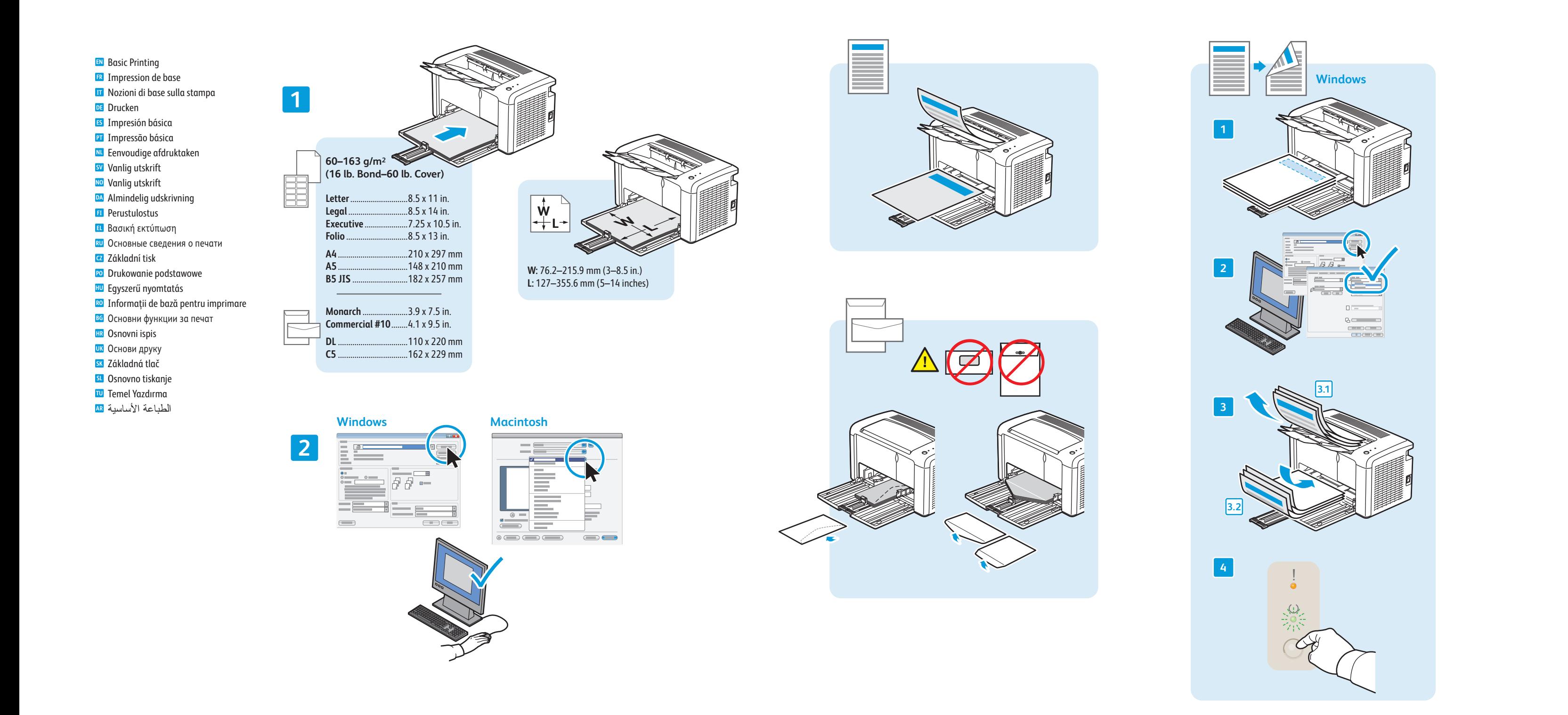

(Používateľskej príručke))

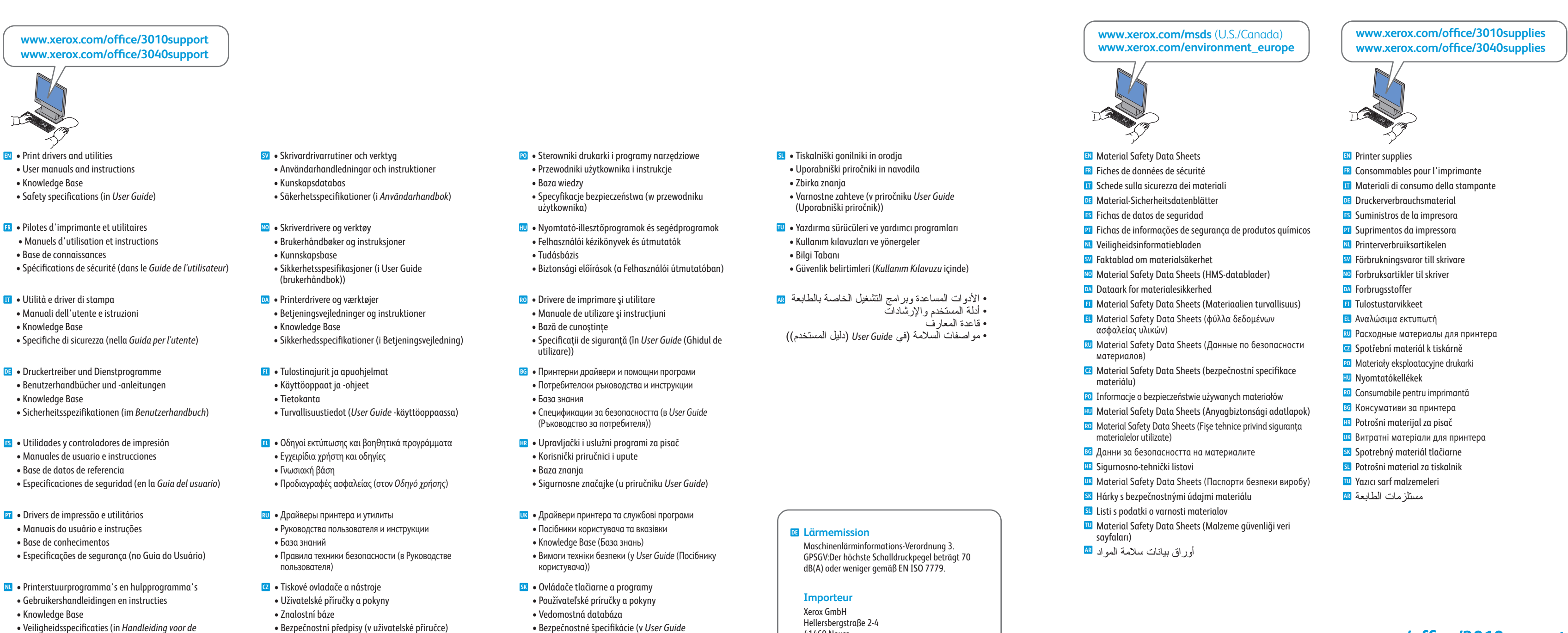

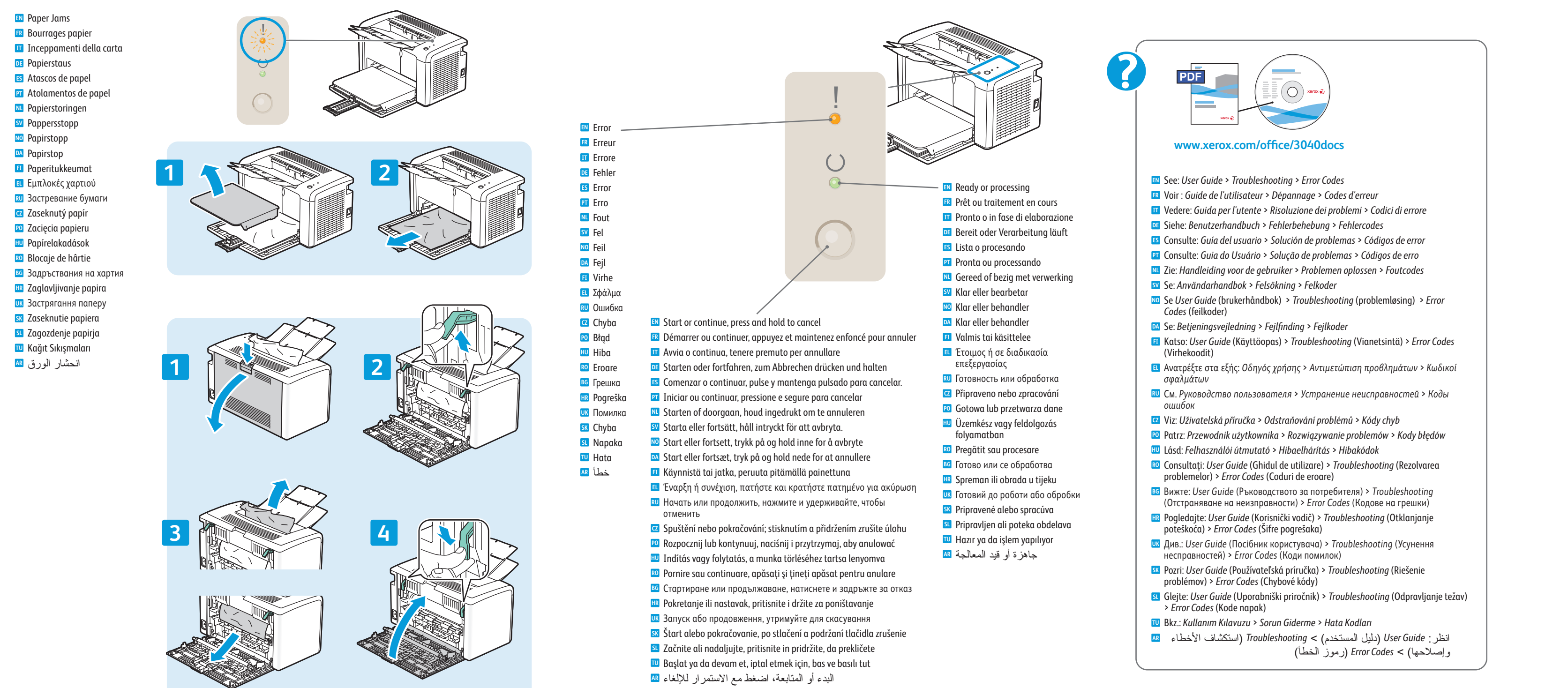

- 
- 
- 
- 
- 
- 
- 
- 
- 
- -
	-
	-
	-
	-
	-
	-
	-
	-
	-
	-
	-

- 
- 
- 
- 
- 
- 
- 
- 
- 
- 
- 
- 
- 
- -
- 

41460 Neuss Deutschland